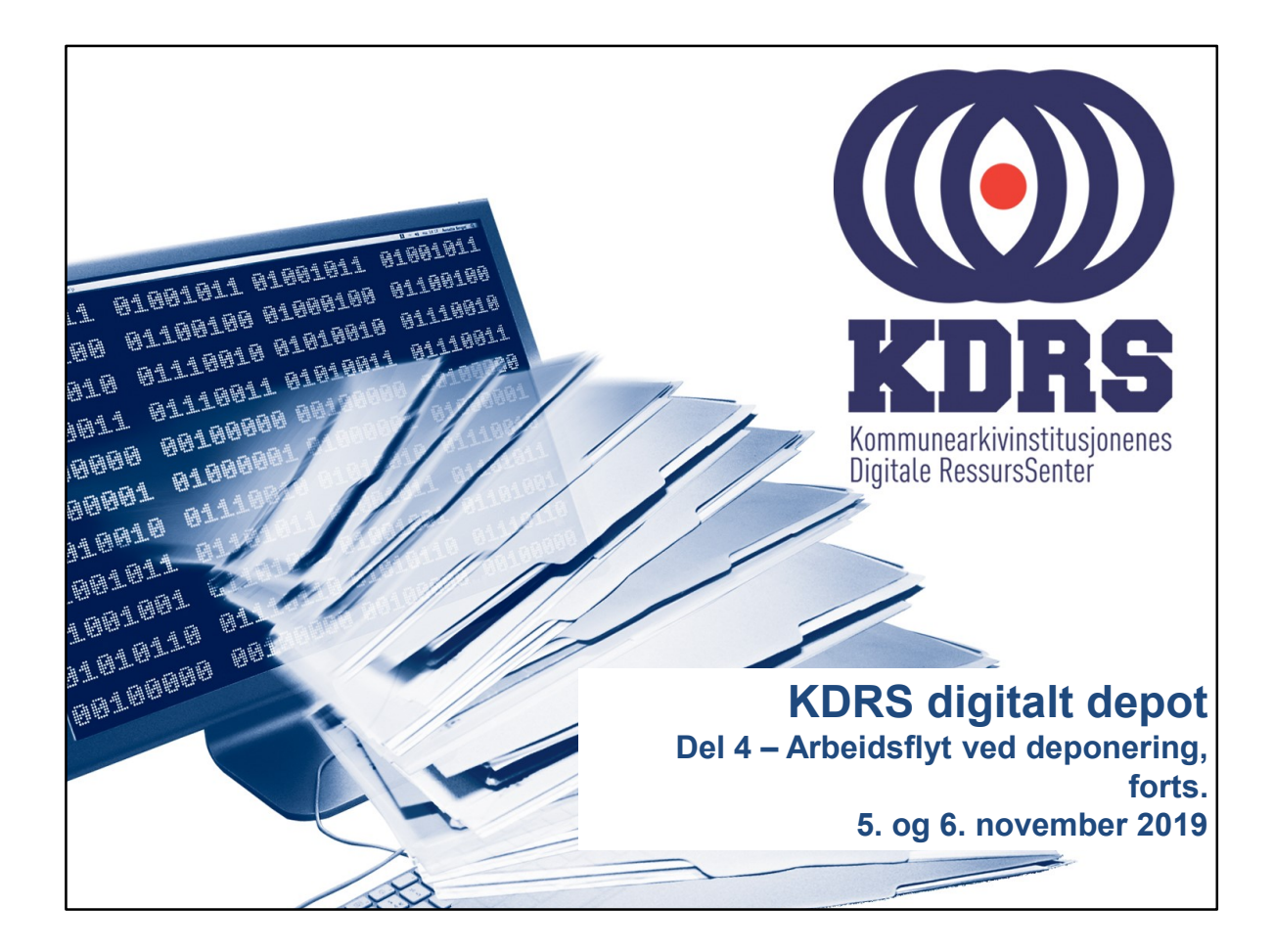

## ESSArch Preservation Platform

I denne delen skal vi se på den videre arbeidsflyten rundt deponering, nemlig det som foregår i EPP – ESSArch Preservation Platform.

.............

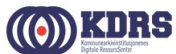

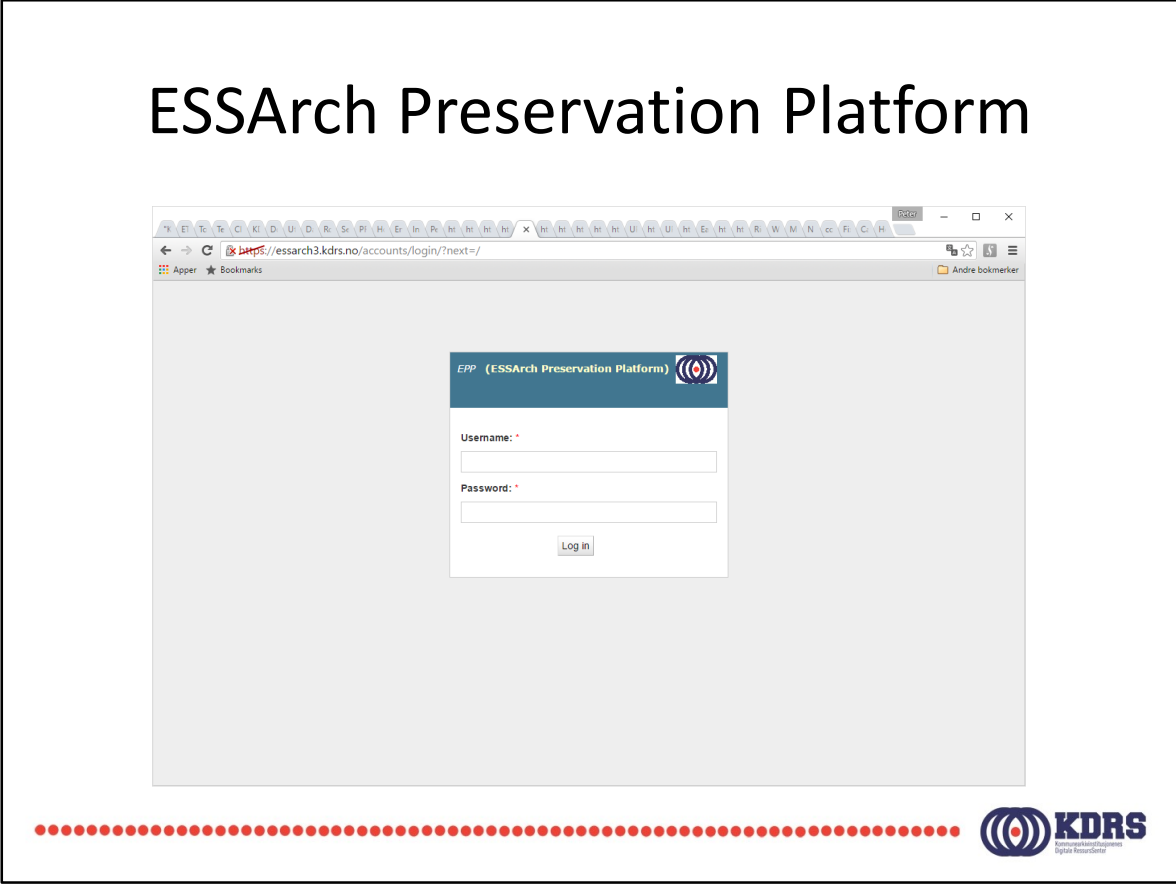

Testserverne, som vi bruker på kurset, har logo til KDRS.

Produksjonsservere skal ha logo til vedkommende arkivinstitusjon.

Regelverket i brannmuren vår skal forhindre at noen kommer i kontakt med feil server. Vi lever i en ufullkommen verden, der det hender at feil skjer. Vennligst varsle dersom du skulle få opp feil server.

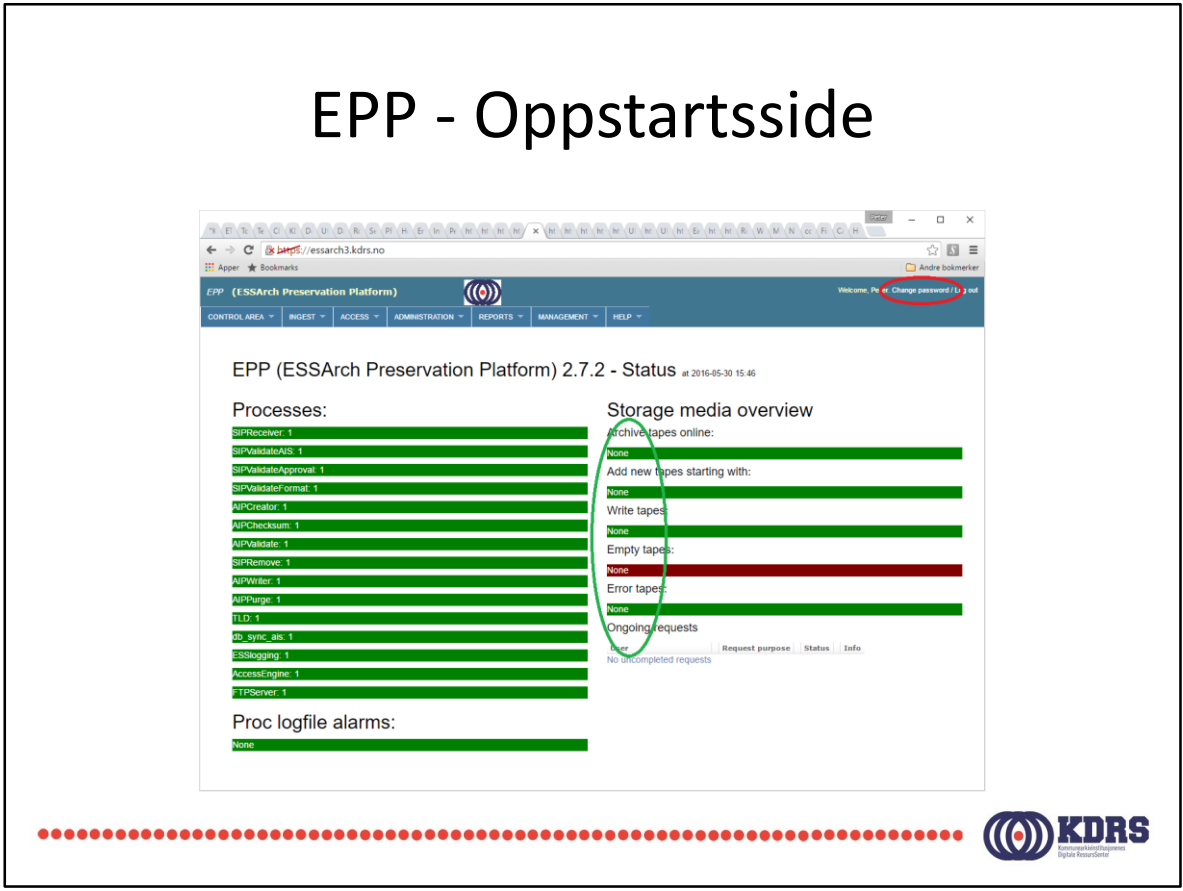

Båndhåndtering skjer på egne mediaservere i Oslo og Mo i Rana. Det er normalt at det ikke vises noen bånd på de vanlige EPP serverne.

Brukeradministrasjon for KDRS-tjenester er sentralisert, «Change passord» valget skal ikke lenger vises. Passordendring for alle KDRS-tjenester gjøres på egen nettside som vist i første del av kurset: https://pwm.kdrs.no/pwm/private/login.

## EPP - Checkin from Reception

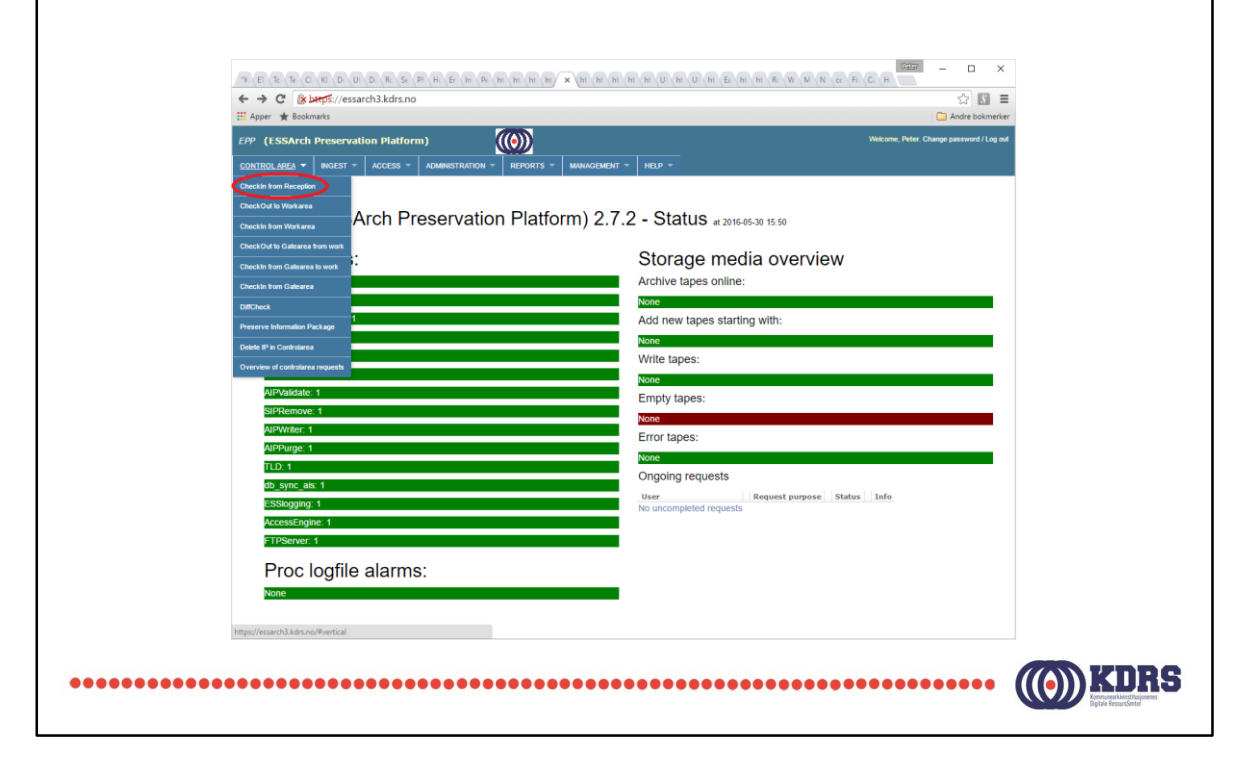

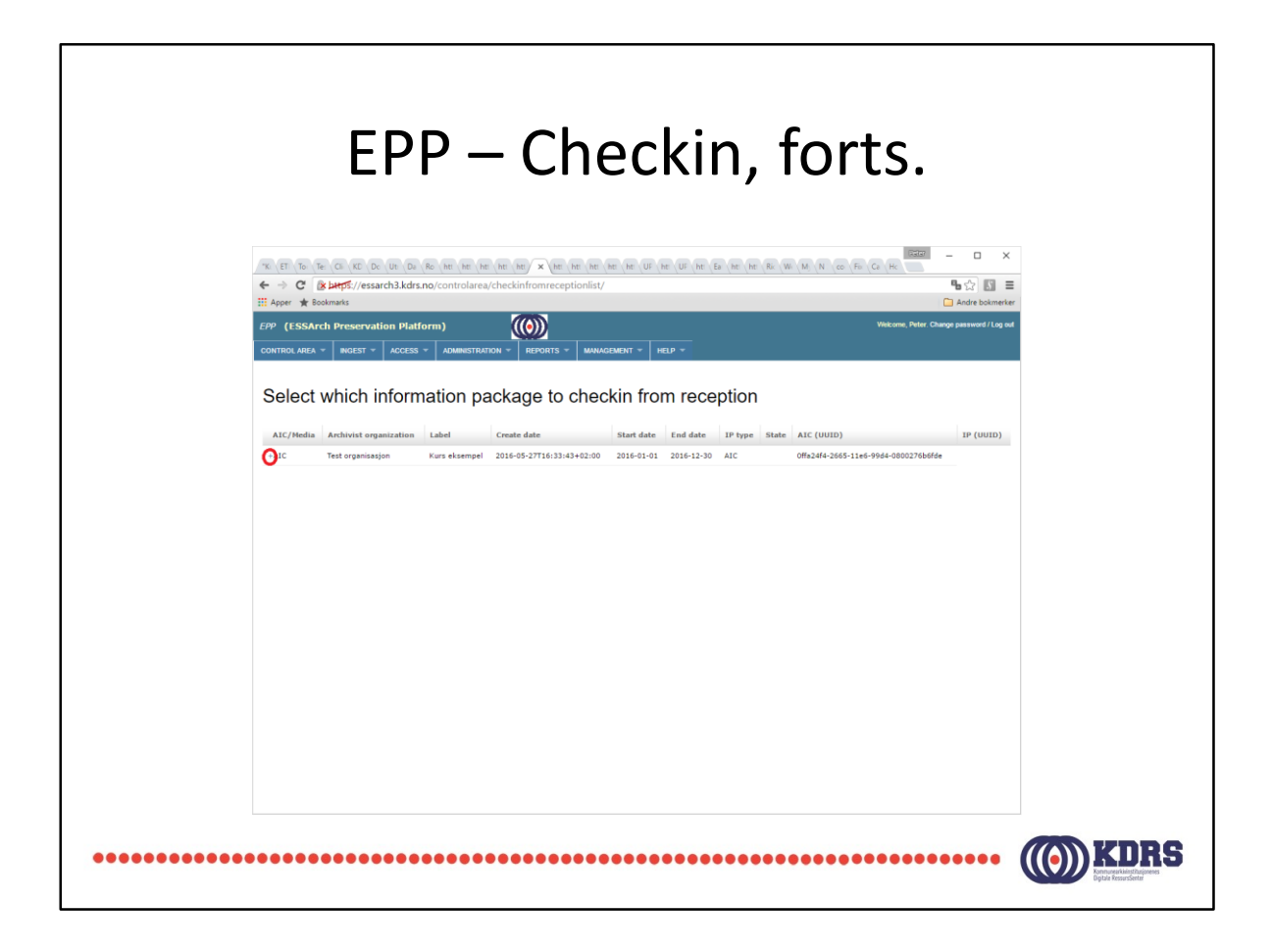

Pakker som er overført fra ETA vises her. I utgangspunktet vises AIC. Klikk på + tegnet for å få fram selve arkivpakken (SIP).

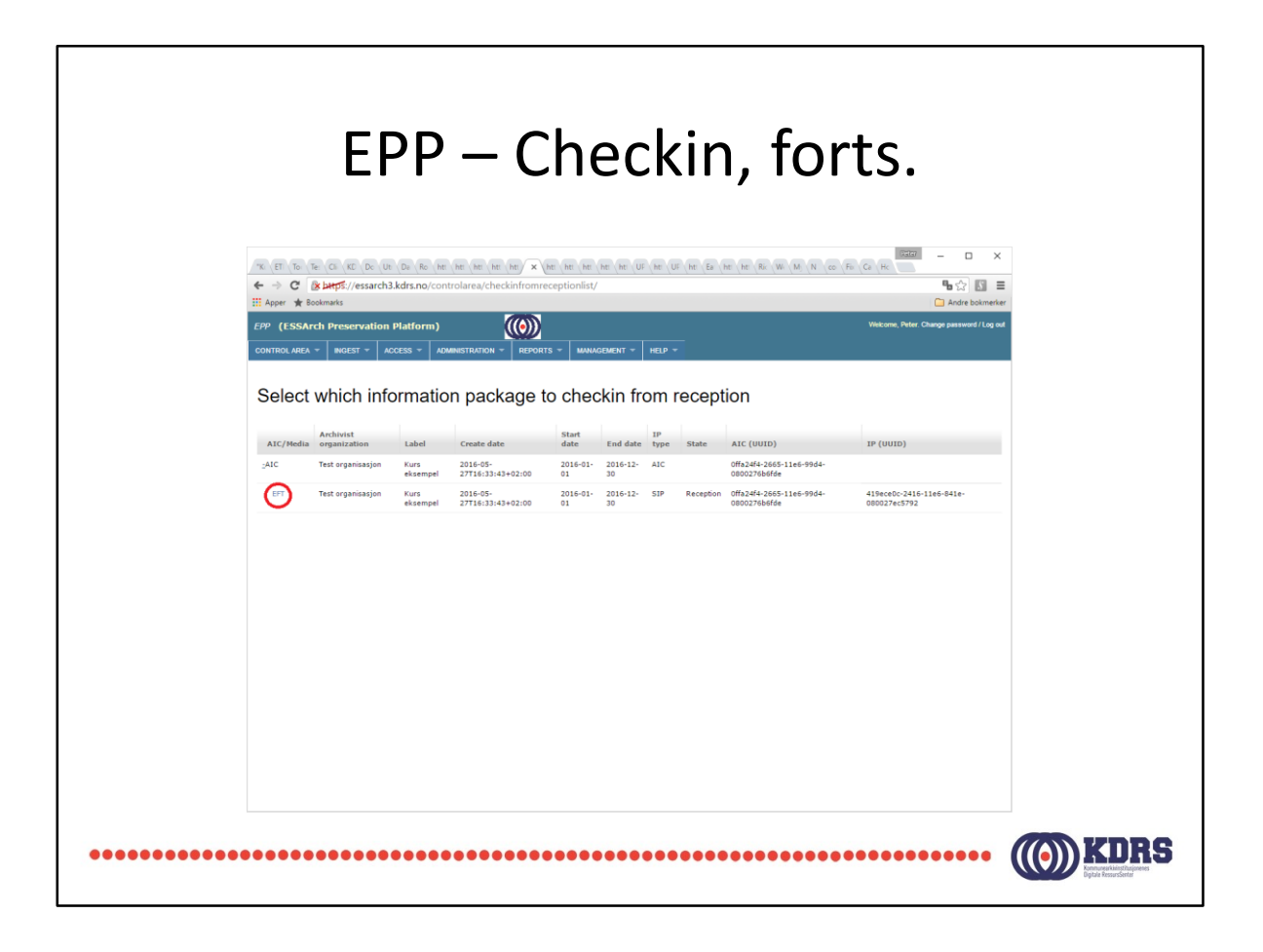

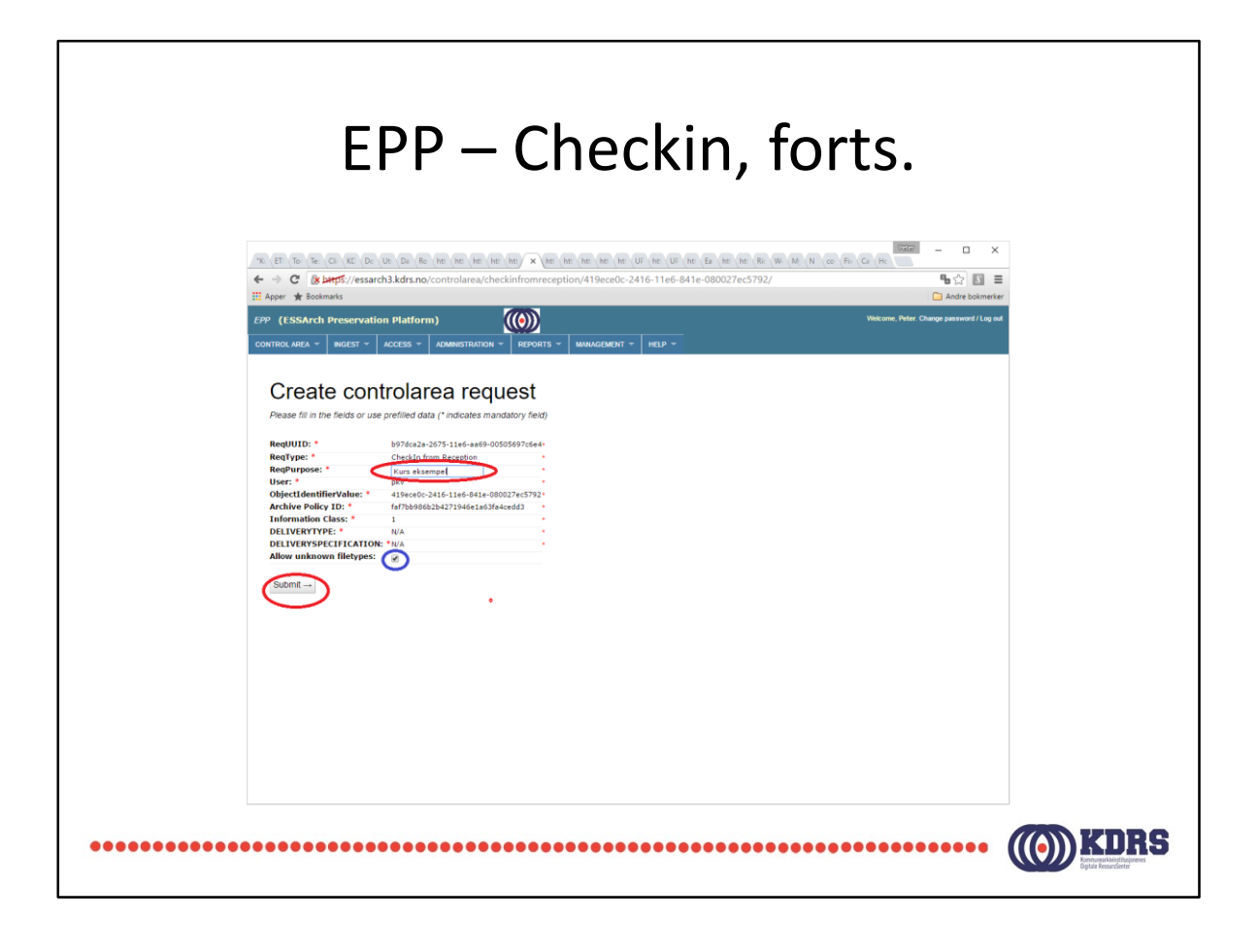

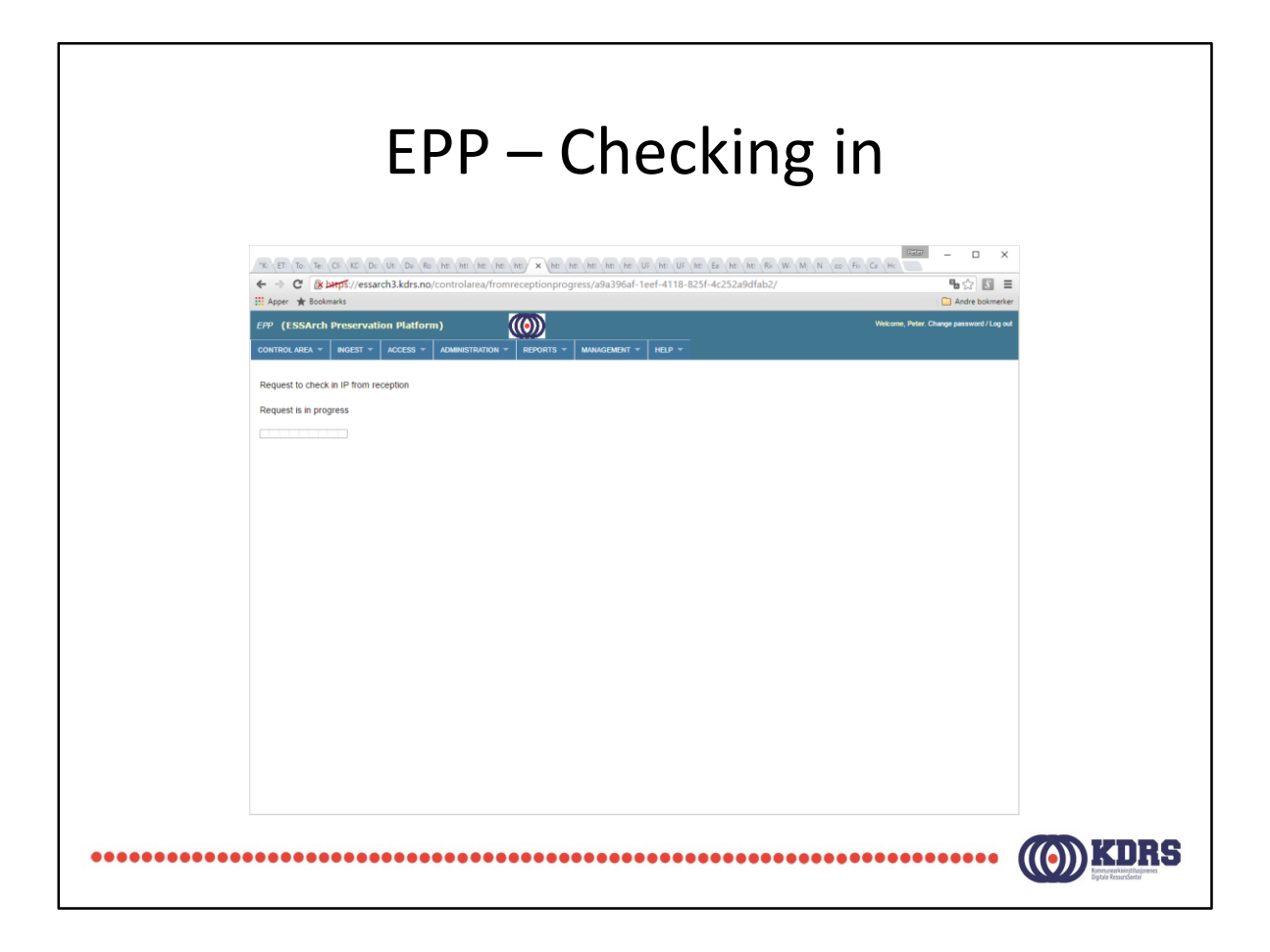

Her vil man få en obskur feil hvis Period start/end ikke er gyldige datoer.

Dersom det skjer er det ikke noe annet å gjøre enn å be KDRS om å fjerne det som er overført, og begynne på nytt i ETP.

#### EPP - Checkin successful  $\begin{array}{rcl} \mathcal{N}\left(\mathbb{H} \mid \mathbb{G} \mid \mathbb{G} \right) \left(\mathbb{G} \mid \mathbb{G} \right) \left(\mathbb{G} \mid \mathbb{G} \right) \left(\mathbb{G} \mid \mathbb{G} \mid \mathbb{G} \right) \left(\mathbb{H} \mid \mathbb{G} \mid \mathbb{G} \right) \left(\mathbb{H} \mid \mathbb{G} \mid \mathbb{G} \mid \mathbb{G} \mid \mathbb{G} \mid \mathbb{G} \mid \mathbb{G} \mid \mathbb{G} \mid \mathbb{G} \mid \mathbb{G} \mid \mathbb{G}$ **Example 2**<br>  $\begin{array}{|c|c|}\n\hline\n\textbf{F}_\text{B} & \frac{1}{100}\n\hline\n\textbf{F}_\text{B} & \textbf{F}_\text{B} & \textbf{F}_\text{B} \\
\hline\n\textbf{F}_\text{B} & \textbf{F}_\text{B} & \textbf{F}_\text{B} & \textbf{F}_\text{B} & \textbf{F}_\text{B} \\
\hline\n\textbf{F}_\text{C} & \textbf{F}_\text{B} & \textbf{F}_\text{B} & \textbf{F}_\text{B} & \textbf{F}_\text{B} & \$  $\begin{tabular}{ll} $\leftarrow$ & $\mathbb{C}^{\ast}$ & $\mathbb{B}$ $\texttt{b} \texttt{t} \texttt{t} \texttt{b}$s//essarch3.kds.no/contolarea/fromre}\\ \texttt{iii Apper} & $\texttt{R} $ \texttt{S} \texttt{ob} \texttt{m} \texttt{t} \texttt{s}$ & $\texttt{S} \texttt{ob} \texttt{m} \texttt{t} \texttt{s}$ & $\texttt{S} \texttt{t} \texttt{t} \texttt{t} \texttt{t}$ & $\texttt{S} \texttt{t} \texttt{t} \texttt{t}$ & $\texttt{t} \texttt{t} \texttt{t$  $(0)$  $\overline{R}$ olarea = | ingest = | access = | adm est to check in IP from reception Request is successful<br>
Category: controlarea<br>
Label: Check In from Reception<br>
User: check In from Reception<br>
User: Users chempel Менты импионенты «Matalyateleby/Offa.244-265-11e6-9944-000278686e/419ecd0-2416-11e6-841e-080227ec5792/leg.mml for pedage;/ESSAch/dah/gate/receptom/Offa.244-266<br>|Композитования состоитель (1990) - 1992/2008/06/1992/06/19

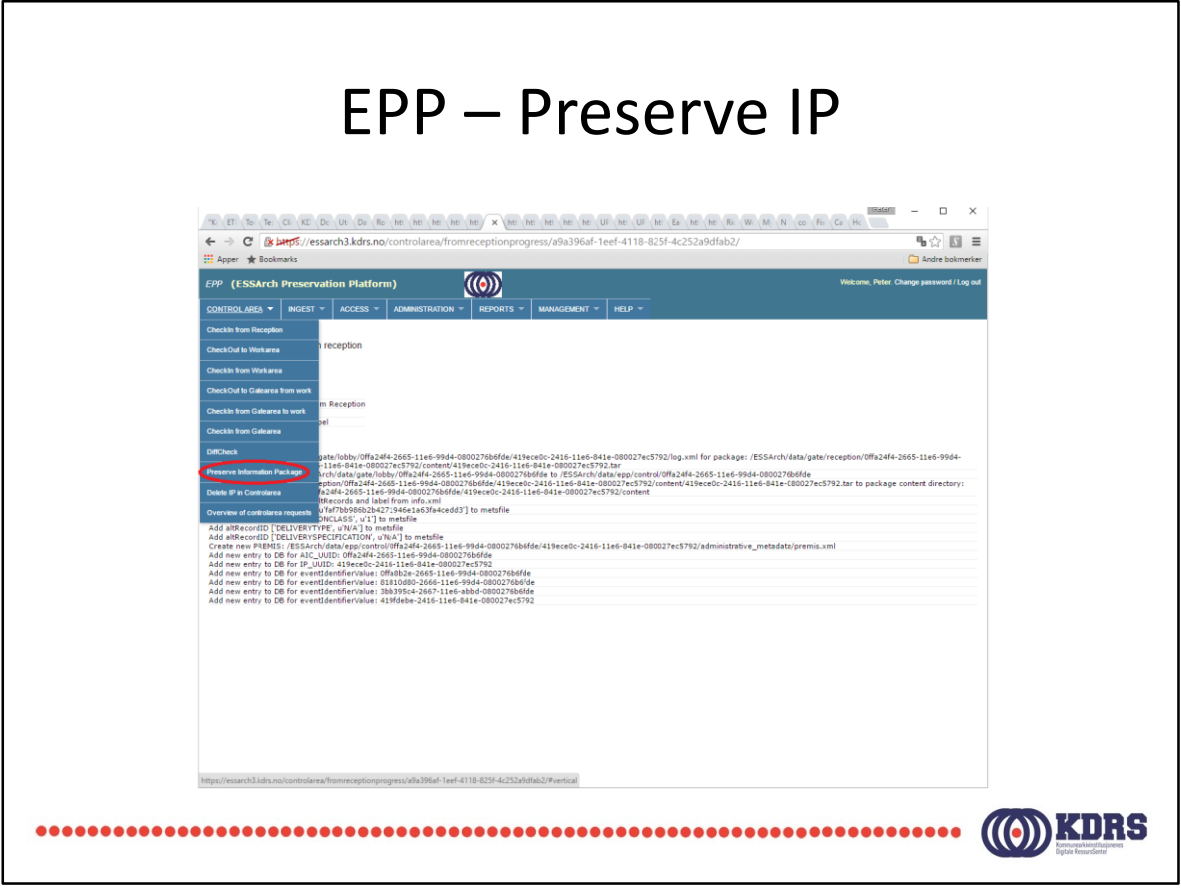

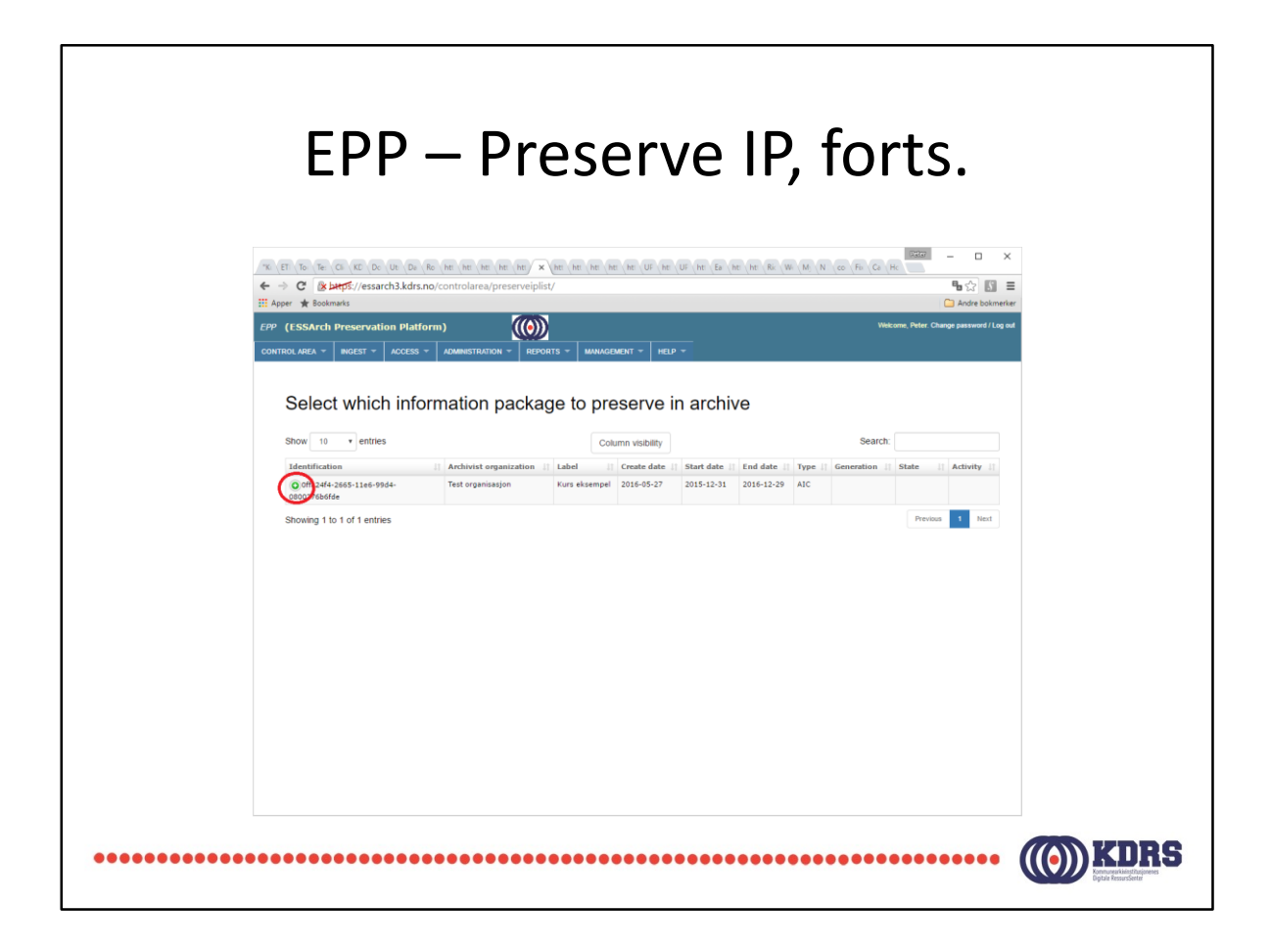

ES Solutions holder på å endre til mere synlige +

Denne er mye tydeligere enn den andre vi nettopp så.

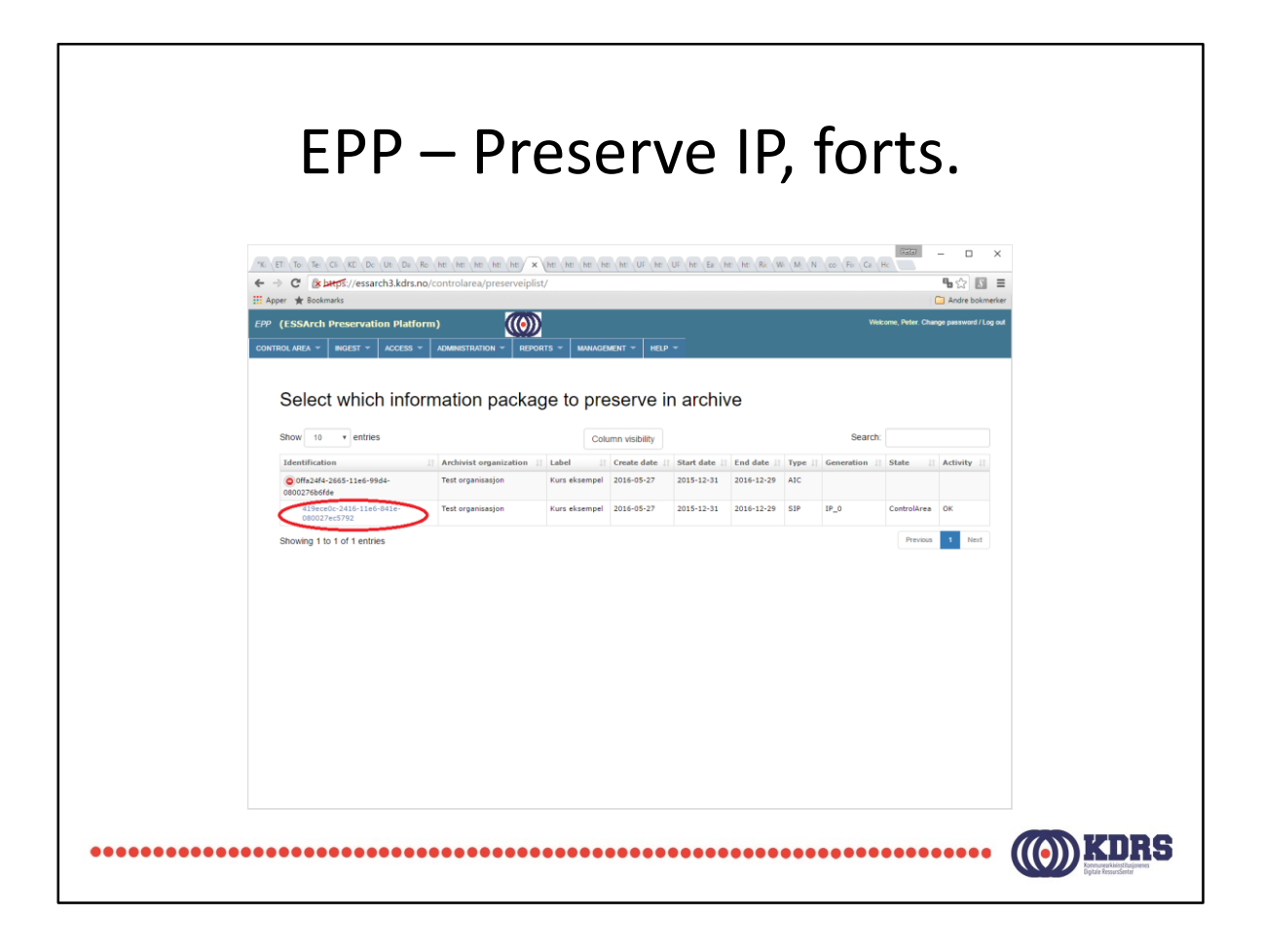

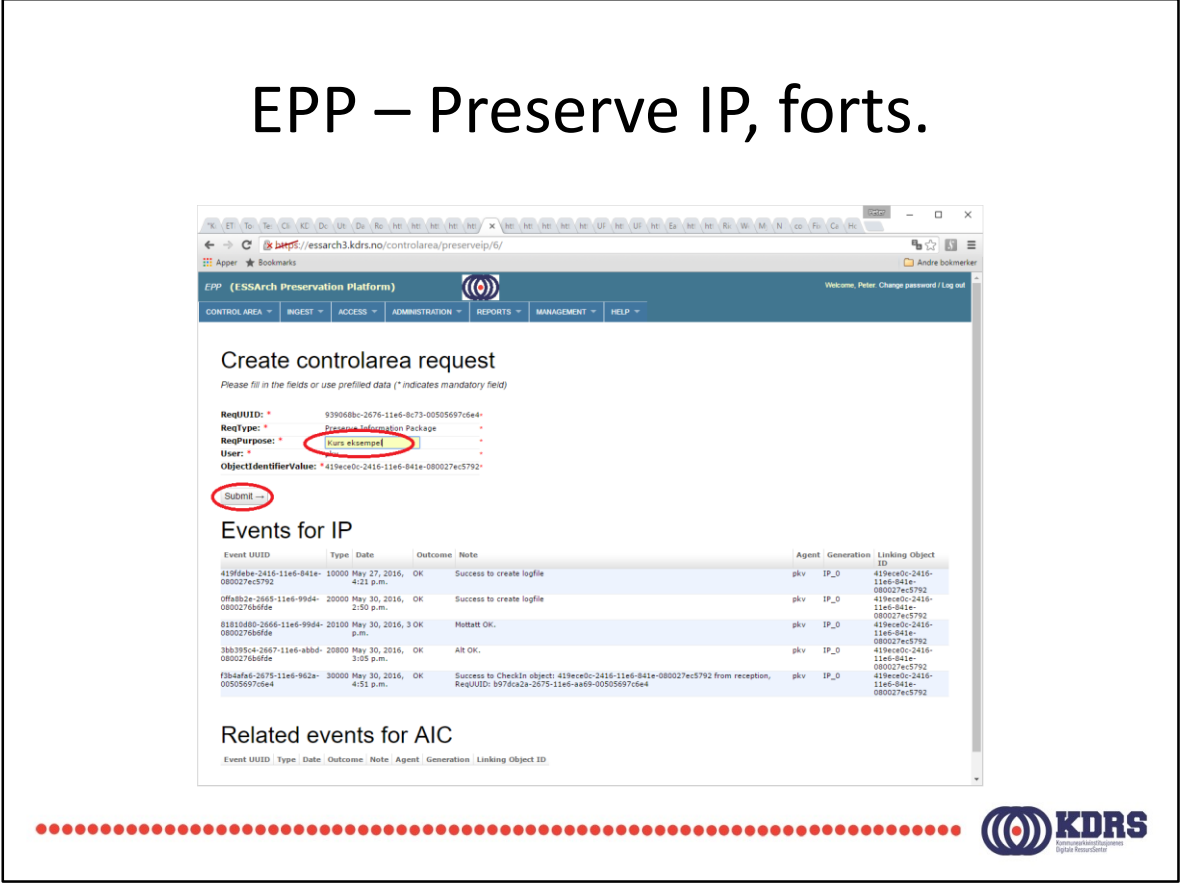

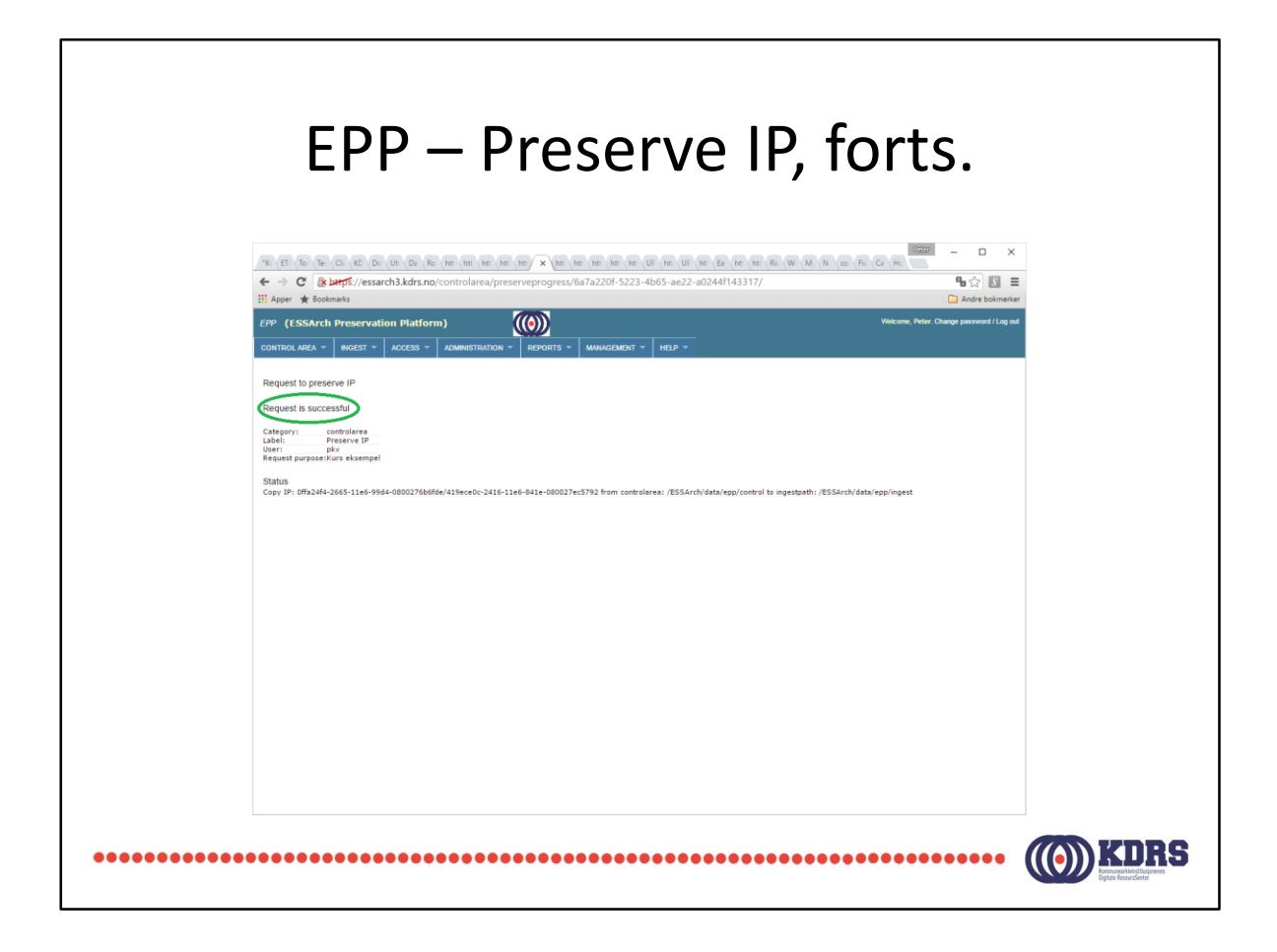

På dette punktet er det laget en jobb for å ta inn arkivpakken i selve depotet. Dette tar noe tid.

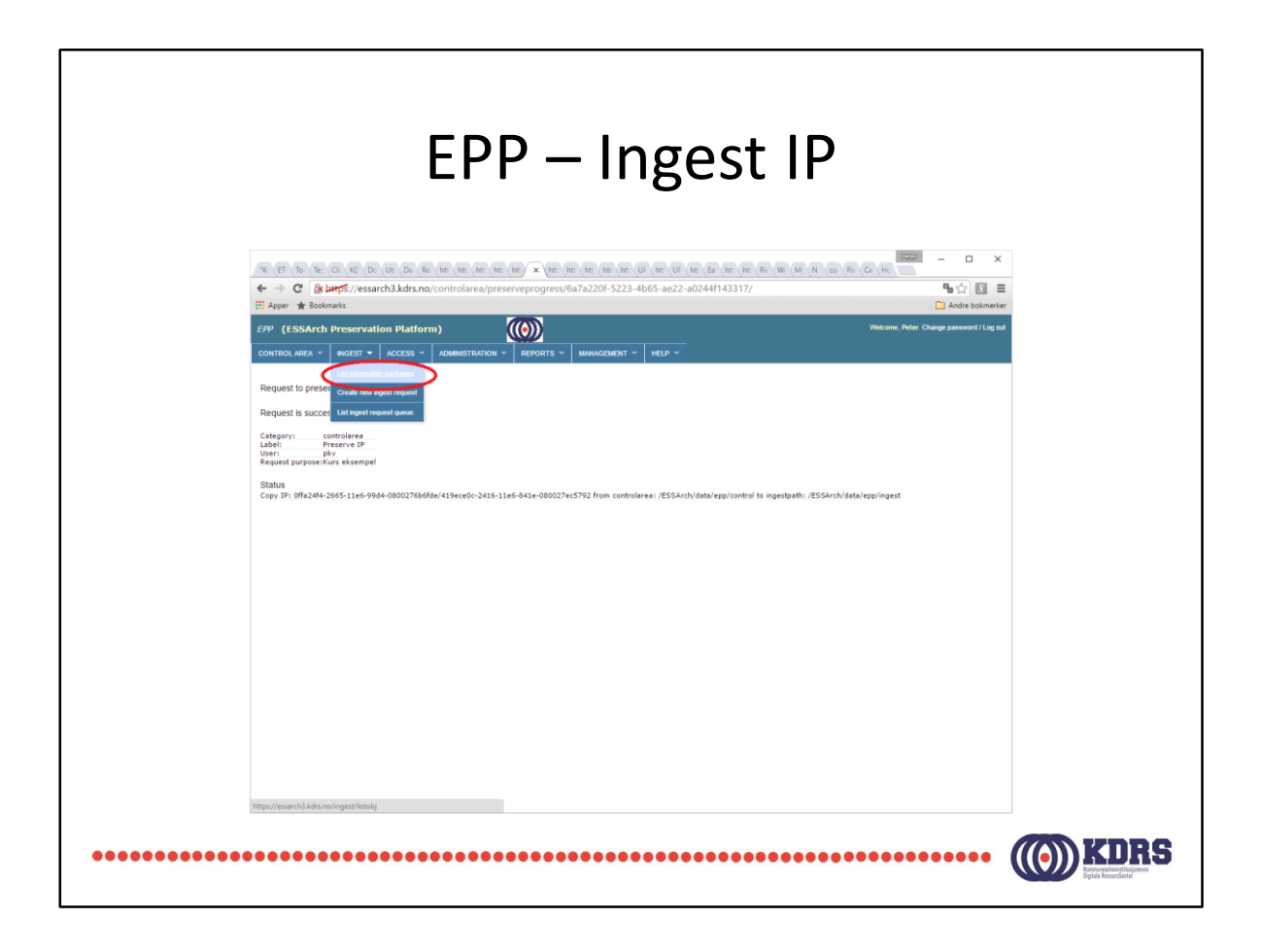

Du kan følge med på status ved å velge dette i menyen.

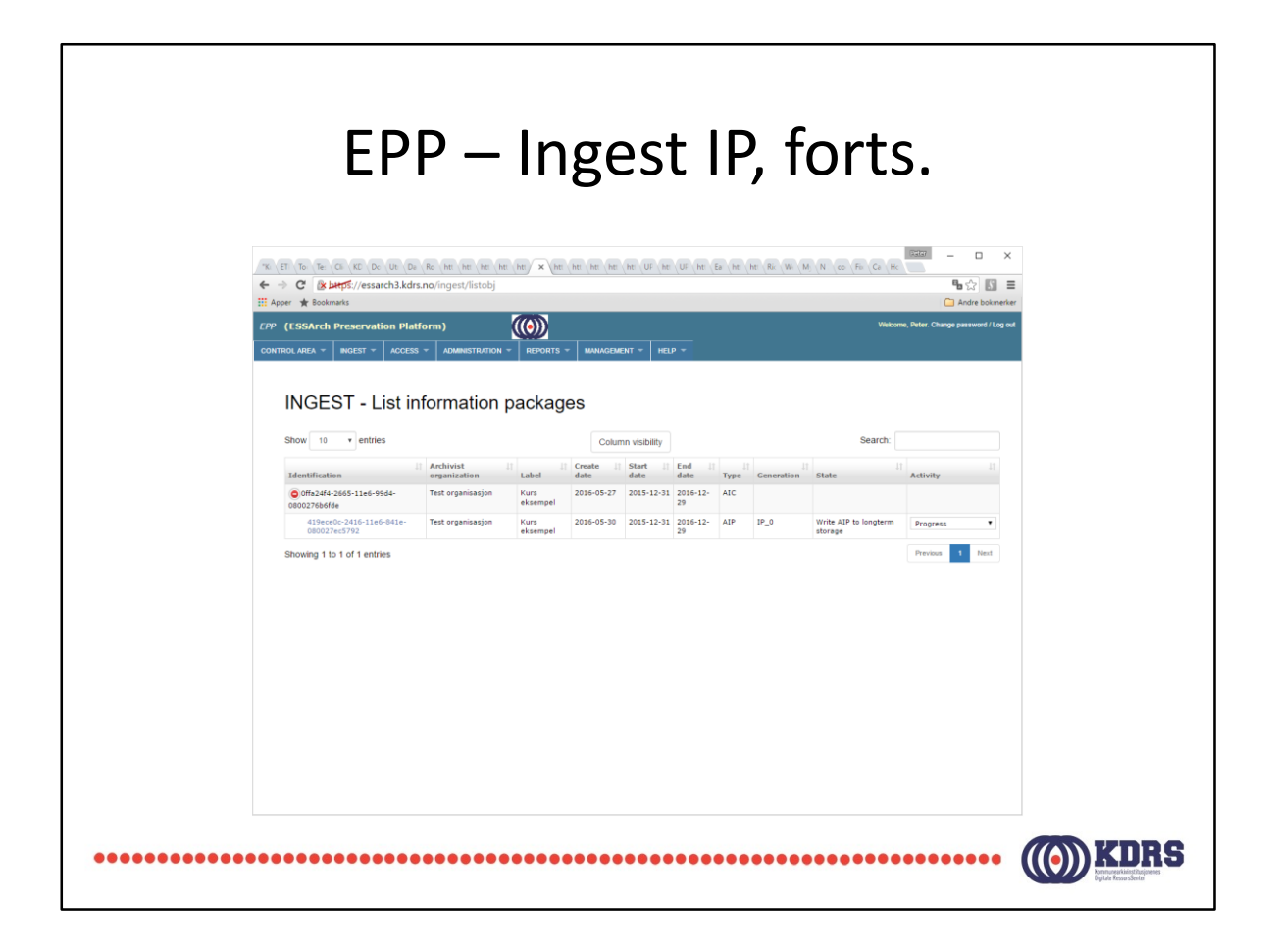

Klikk på den grønne + for å få fram dette bildet, som i forrige liste.

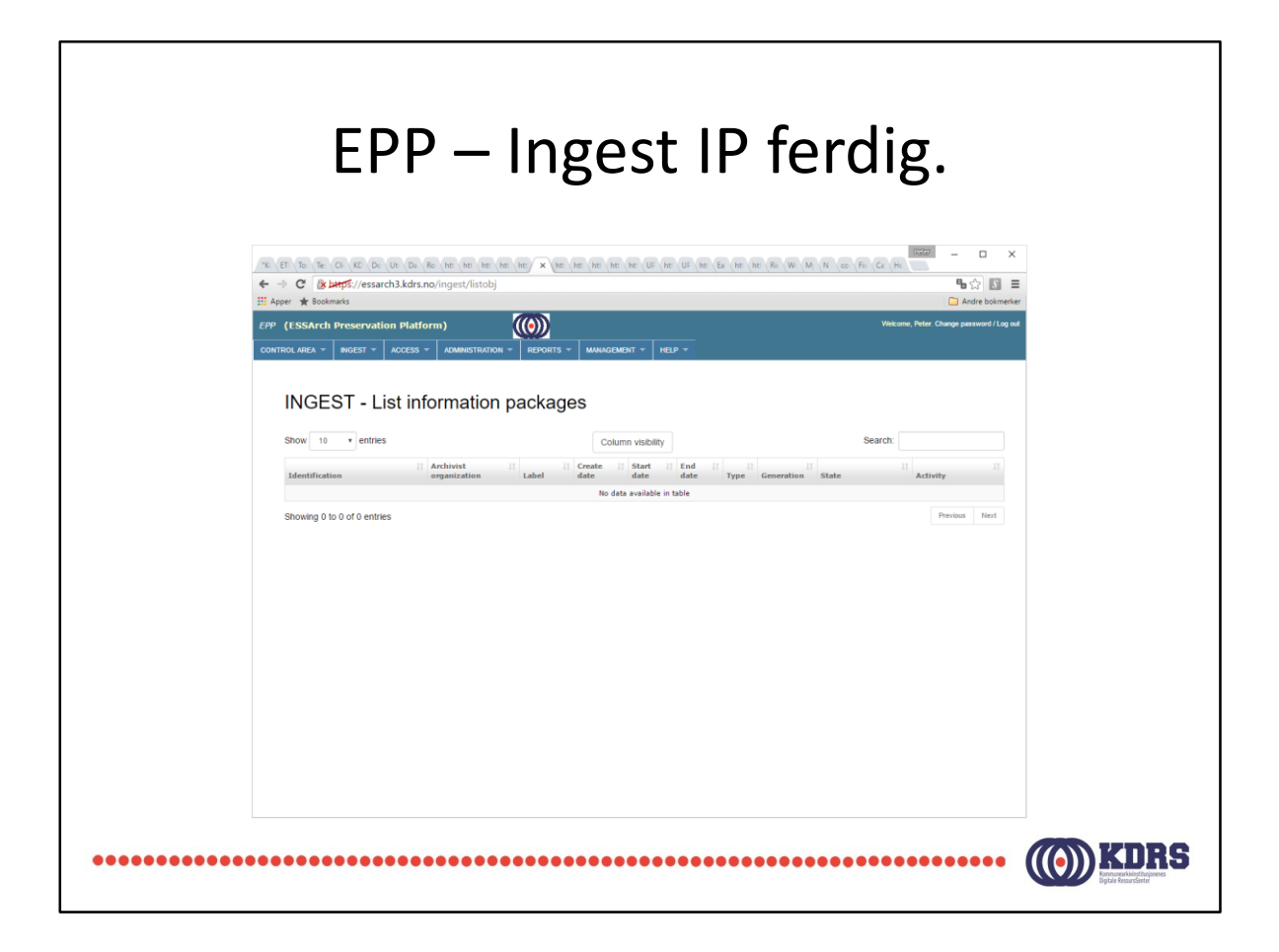

AIC/IP forsvinner fra lista når preservering er ferdig. Dette vil ta noe tid for store arkivpakker.

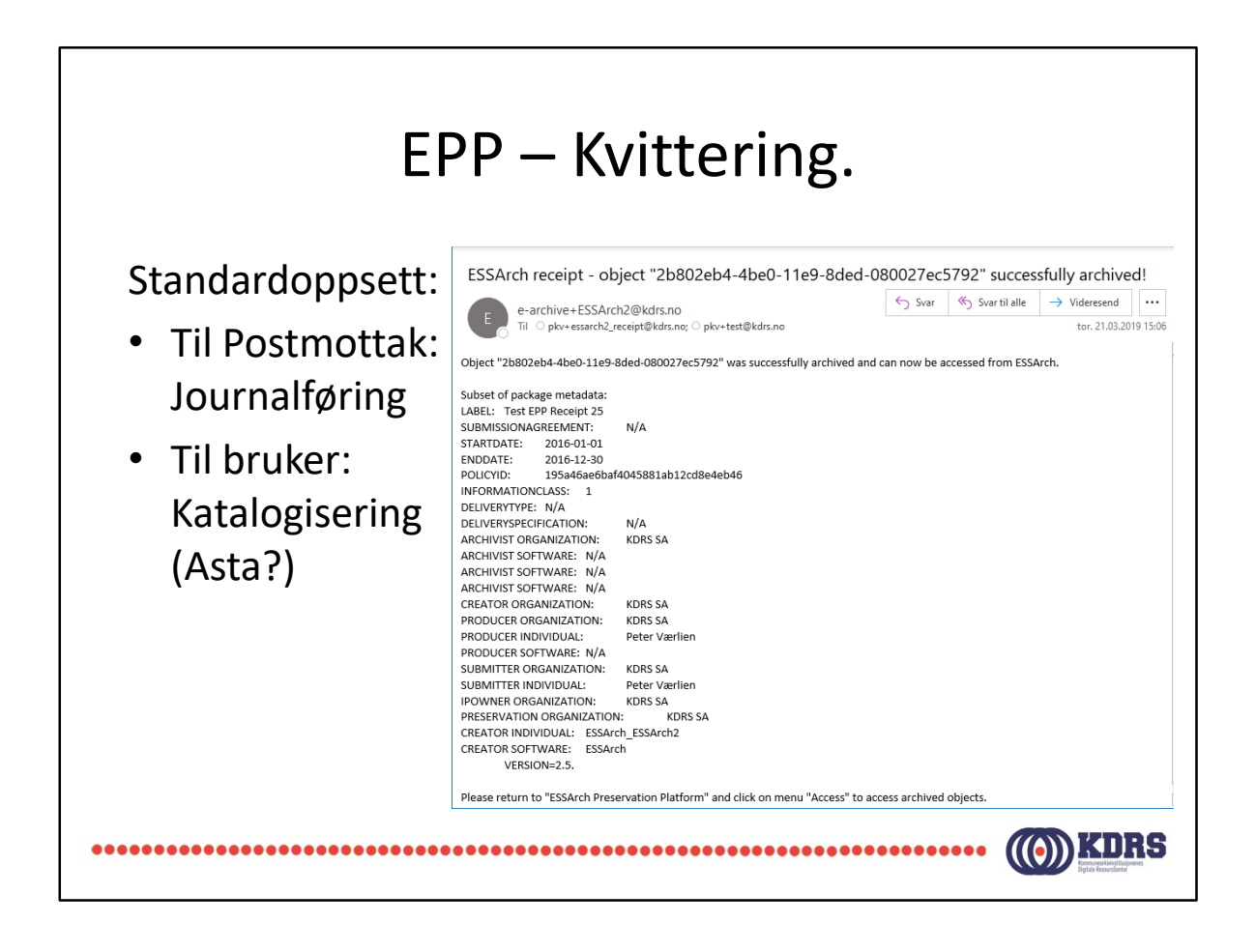

Dette er KDRS-spesifikk funksjonalitet som vi har selv lagt til programmet.

Hvis denne fordelingen (postmottak og bruker) ikke skulle passe, er dette konfigurerbart i EPP. Kontakt KDRS.

Sigve skal snakke litt nærmere om dette med katalogisering etterpå.

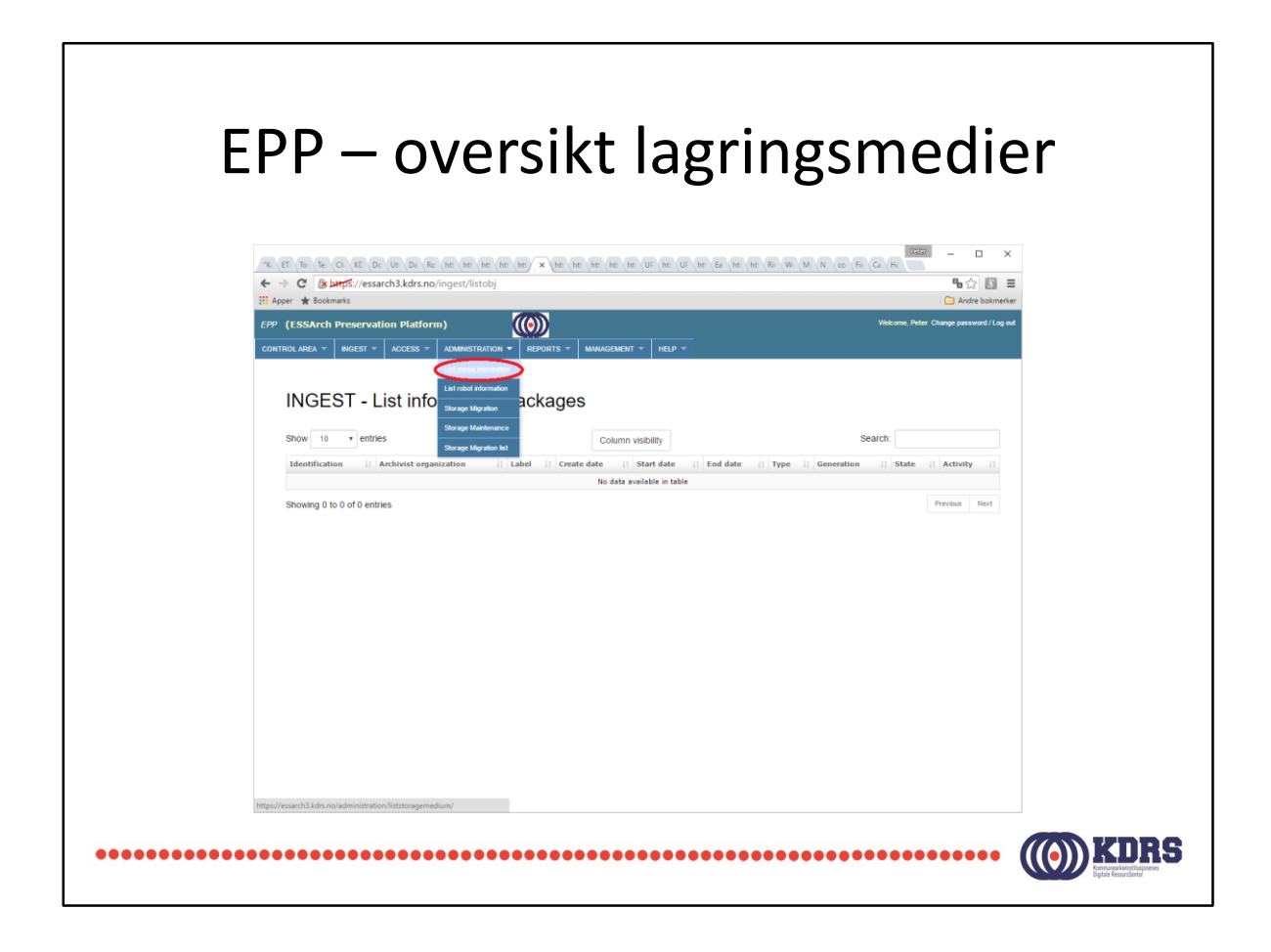

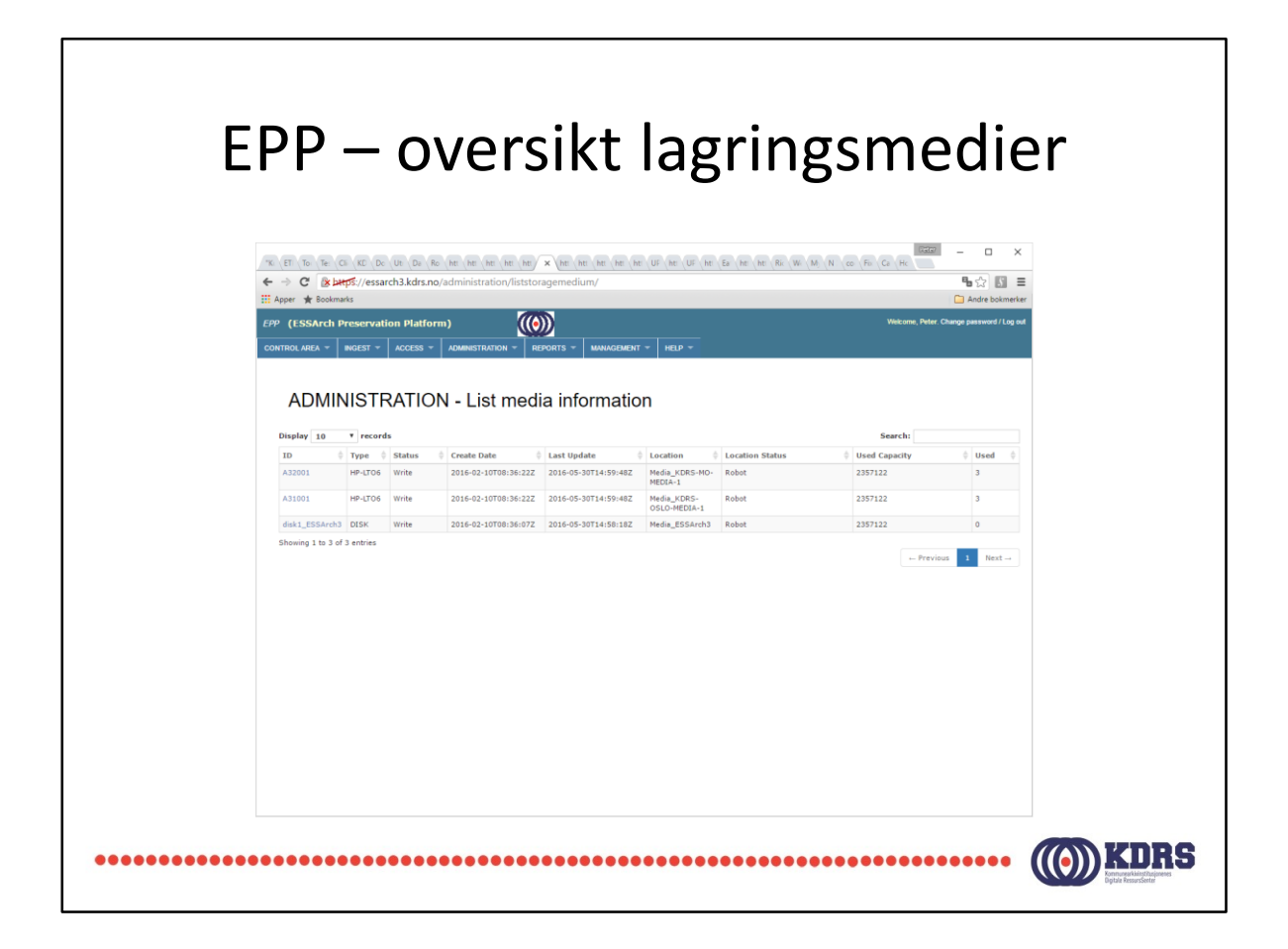

Denne test server har data på et bånd i Mo i Rana, et bånd i Oslo og på lokal disk (Trondheim).

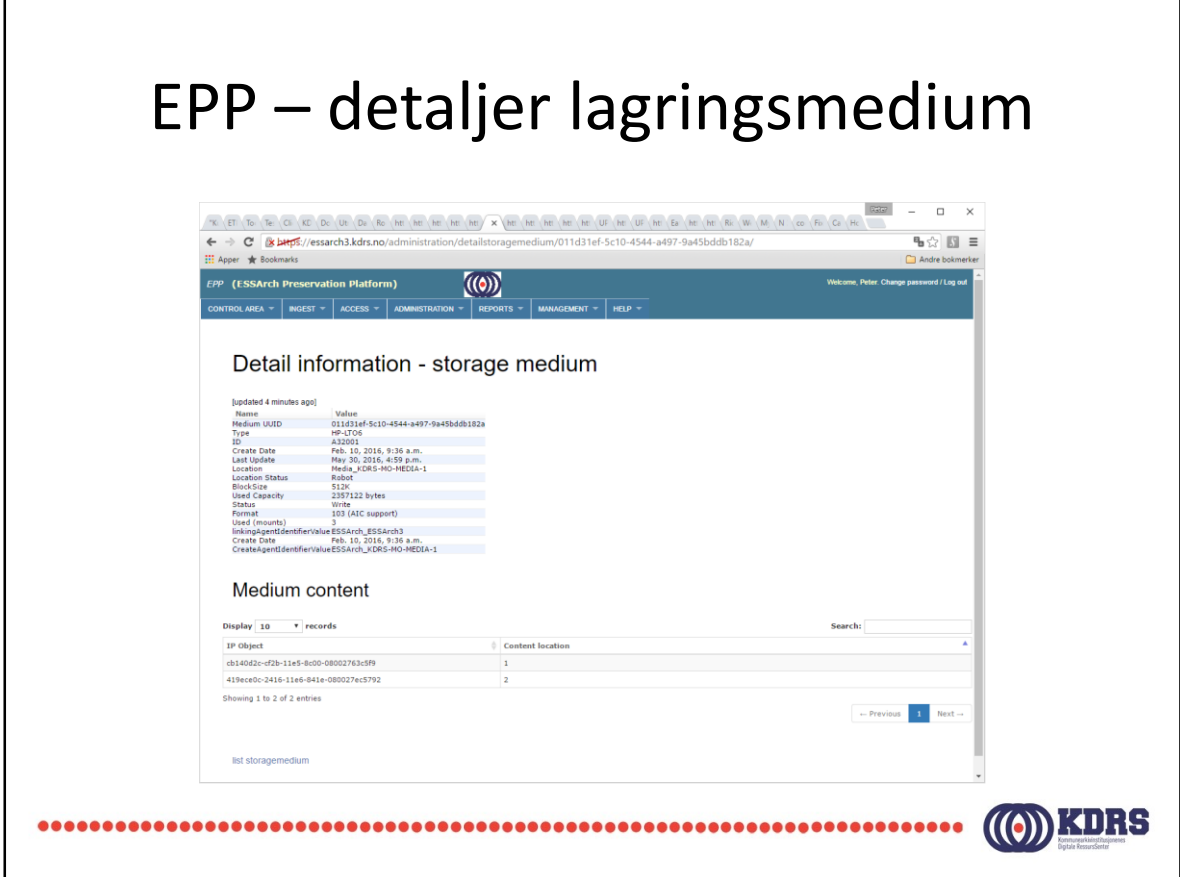

Vi ser at det er to arkivpakker på dette båndet.

## Rapporter

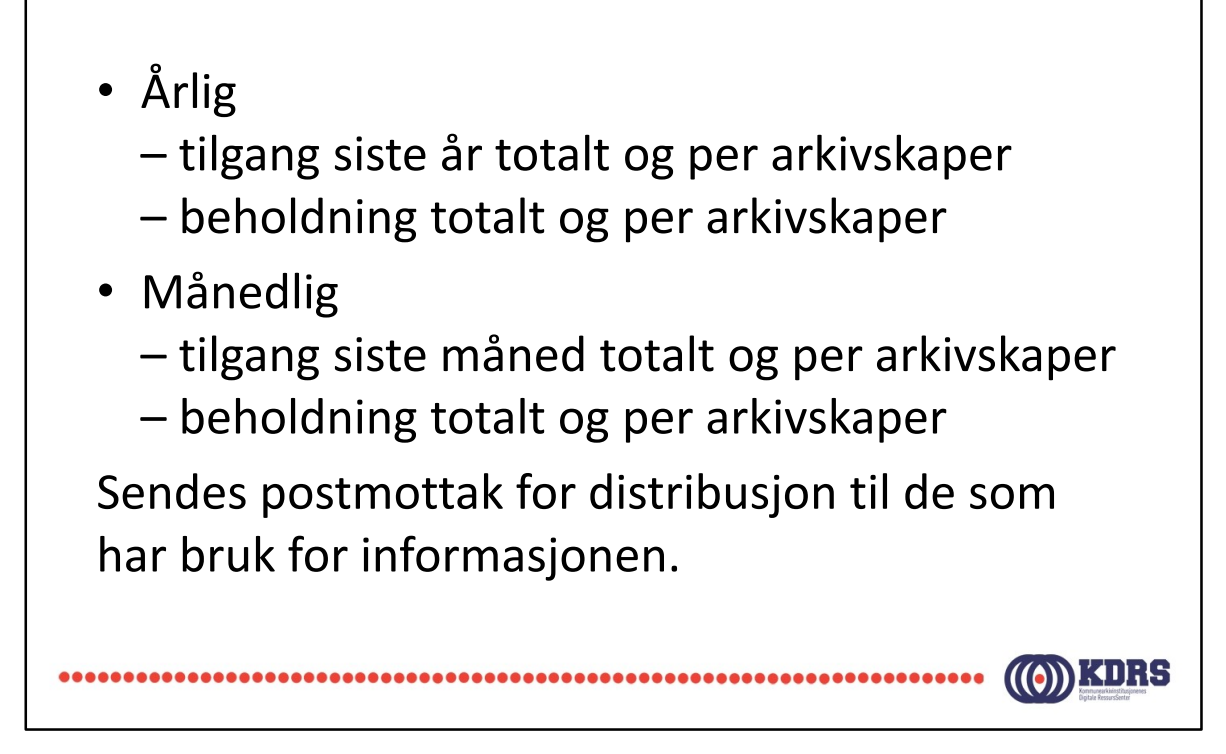

Det lønner seg å være konsekvent nå metadata fylles ut.

# Avslutning del 4

I denne sesjonen har vi tatt for oss:

- Hvordan vi sjekker inn en mottatt pakke til control area.
- Hvordan vi starter preservering av en pakke.
- Hvordan vi ser hvor langt preservering har kommet.
- Hvordan vi ser hva vi har i depotet.

 $\left(\left(\begin{matrix} 0\\ 0\end{matrix}\right)\right)$ KDRS 

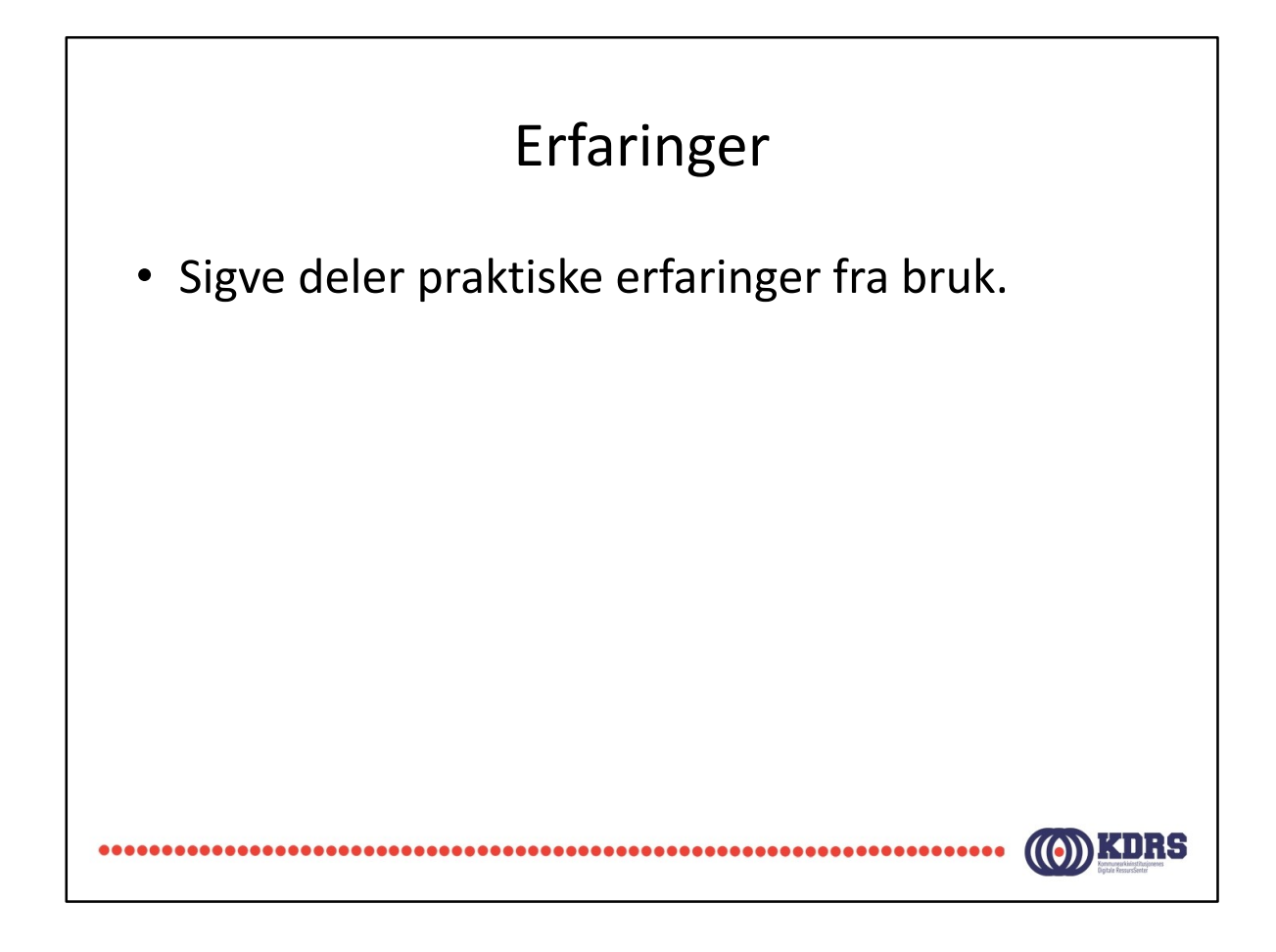